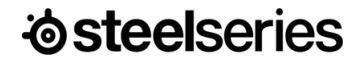

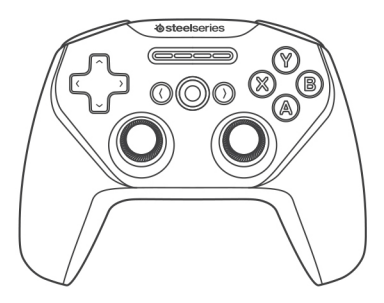

# **STRATUS DUO ל-Windows, Android ו-VR**

מדריך מידע על המוצר

#### **תכולת האריזה**

שלט Duo Stratus כבל USB מתאם USB אלחוטי מדריך מידע מוצר

# **דרישות מערכת // תאימות**

Windows 7+

Steam Big Picture - Steam מצב

משקפי מציאות מדומה Rift Oculus ו- Go Oculus

Samsung Gear VR

Android 4+

# **סקירת מוצר**

- 01 לחצן כיוון -8כיוונים
- 02 לחצן חזרה/בחירה
	- 03 נוריות חיווי נגן
- 04 לחצן קדימה/התחל
	- 05 לחצנים Y ,X ,B ,A
		- 06 לחצן בית
		- 07 ג'ויסטיק אנלוגיים
- 08 מתאם USB אלחוטי

 $\circ$ I

09 כבל USB

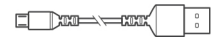

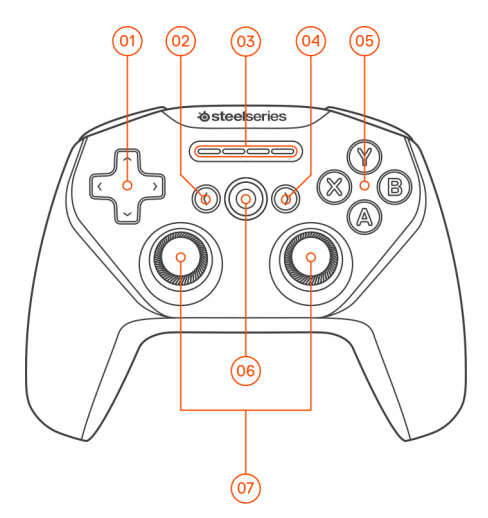

#### ניתן לאתר אביזרים וחלקי חילוף באתר steelseries.com/gaming-accessories

- $* \cdot$  מתג מצב אלחוטי $10$
- $\sim$  11 לחצן צימוד אלחוטי
	- 12 יציאת מיקרו-USB
	- 13 לחצן רמת סוללה
		- 14 לחצן הפעלה
- 15 לחצני כתף (עליון) 15
- 16 מפעילים אנלוגיים )תחתון( R<sub>2</sub>, L<sub>2</sub>

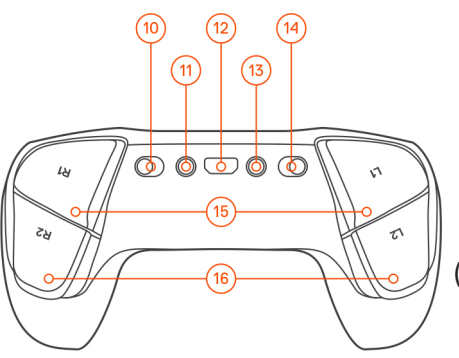

# **הגדרה מצבי חיבור**

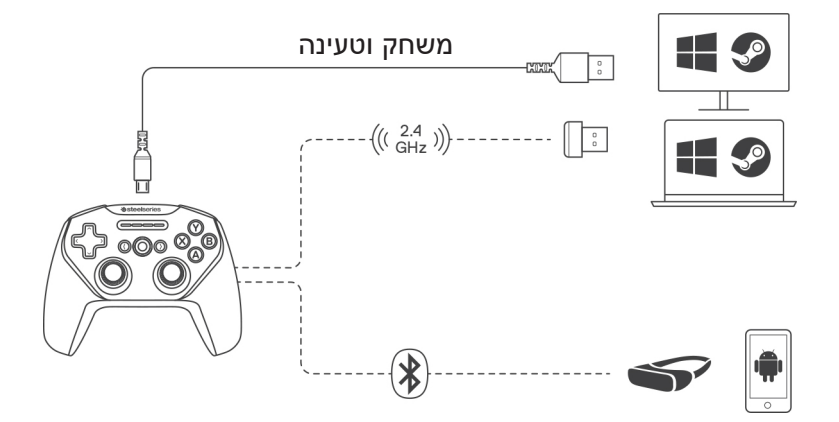

## **תחילת הפעלה עם Windows ו-Steam**

- 01 יש להעביר את מתג המצב האלחוטי )10( למצב GHz2.4 ולחבר את מתאם ה-USB האלחוטי הכלול )08( ליציאת USB זמינה במחשב האישי
	- 02 יש להעביר את מתג ההפעלה )14( ממצב אדום לירוק להפעלת שלט Stratus Duo
		- 03 בעת ההפעלה, רמת הסוללה הנוכחית מוצגת באמצעות ארבע נוריות חיווי הנגן )03( במשך שלוש שניות

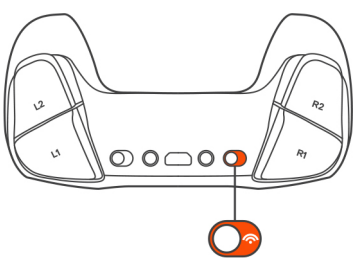

- 04 שלט Duo Stratus מצומד כבר עם מתאם ה-USB האלחוטי )08( עם אספקתו ואין צורך לצמדו מחדש
- 05 מספר הנגן מואר בשלב זה בנורית חיווי הנגן המתאימה. השלט מוכן למשחק!

# **תחילת הפעלה עם אנדרואיד, VR Gear Samsung ו-Go Oculus**

- 01 יש להעביר את מתג המצב האלחוטי )10( למצב Bluetooth
- 02 יש להעביר את מתג ההפעלה )14( ממצב אדום לירוק להפעלת שלט Stratus Duo
	- 03 בעת ההפעלה, רמת הסוללה הנוכחית מוצגת באמצעות ארבע נוריות חיווי הנגן )03( במשך שלוש שניות
	- 04 כל ארבע נוריות החיווי יהבהבו במהירות כאשר השלט במצב צימוד

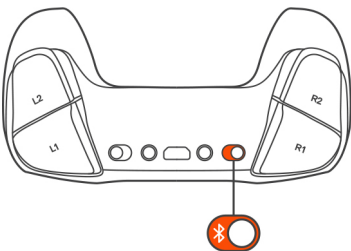

- 05 כדי לצמד את השלט Duo Stratus, יש לגשת ללוח בקרת ה- Bluetooth במכשיר המשתמש ולהתחבר ל-Duo Stratus SteelSeries
	- 06 לאחר צימוד מוצלח של השלט, ארבע נוריות חיווי הנגן תהבהבנה כל 2 שניות כדי לציין שהשלט במצב מחובר. השלט מוכן למשחק!

### **צימוד מחדש של שלט Duo Stratus במצב Bluetooth**

שלט Duo Stratus זוכר את המכשיר האחרון אליו היה מחובר באמצעות Bluetooth ומבצע צימוד מחדש באופן אוטומטי. לאילוץ כניסה מחדש של שלט ה-Duo Stratus למצב צימוד:

01 יש ללחוץ על לחצן הצימוד האלחוטי )11( לכניסה מחדש למצב צימוד

#### **או – למחיקת חיבורי Bluetooth קודמים**

- 01 יש ללחוץ לחיצה ארוכה על לחצן הצימוד האלחוטי )11( למשך 5 שניות למחיקת חיבור ה-Bluetooth הקודם וכניסה מחדש למצב צימוד
	- 02 כל ארבע נוריות החיווי יהבהבו במהירות כאשר השלט במצב צימוד
	- 03 יש לגשת ללוח בקרת ה- Bluetooth במכשיר המשתמש ולהתחבר ל-Duo Stratus SteelSeries
		- 04 לאחר צימוד מוצלח, ארבע נוריות החיווי יהבהבו כל 2 שניות.

#### **צימוד שלט ה-Duo Stratus למתאם USB אלחוטי חדש**

הערה: Duo Stratus מצומד כבר למתאם ה-USB האלחוטי הכלול )08(.

- 01 יש להעביר מתג המצב האלחוטי )10( למצב GHz2.4 ולהעביר את מתג ההפעלה )14( ממצב אדום לירוק להפעלת שלט ה-Duo Stratus
	- 02 יש ללחוץ על לחצן הצימוד האלחוטי )11(
- 03 יש לחבר את מתאם ה-USB האלחוטי )08( ליציאת USB במחשב האישי
	- 04 לאחר צימודו, מספר הנגן מואר בנורית חיווי הנגן המתאימה.

## **טעינה**

לטעינת Duo Stratus יש לחבר את כבל ה-USB הכלול )09(. ניתן לשחק ולטעון באמצעות כבל ה-USB במחשבי Windows.

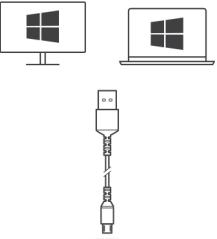

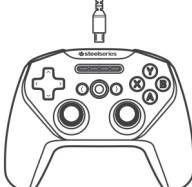

בעת ההפעלה, רמת הסוללה הנוכחית מוצגת באמצעות ארבע נוריות חיווי הנגן )03( במשך שלוש שניות

להצגה ידנית של רמת הסוללה יש ללחוץ על לחצן רמת הסוללה (13) בכל עת להצגת רמת הסוללה הנוכחית באמצעות ארבע נוריות חיווי הנגן )03(

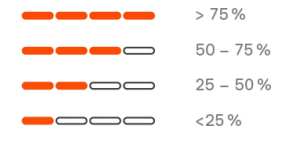

עזרה זמינה באתר support.steelseries.com

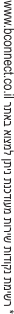

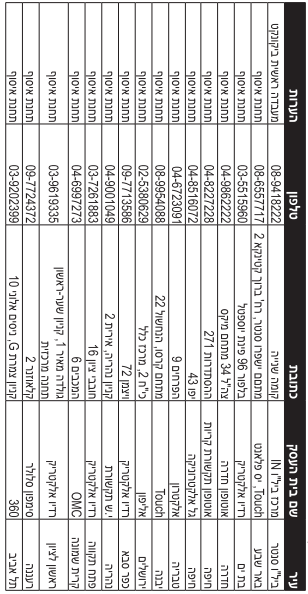

רשימת נקודות שירות:

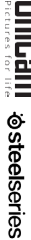

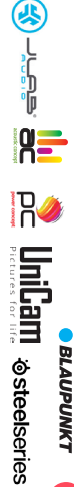

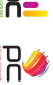

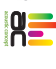

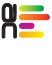

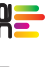

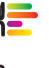

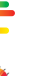

**Bluedio** ::: belkin BANG & OLUFSEN

M motorola

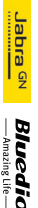

**PHILIPS** 

 $B$ , Co.m.next;  $\theta$  is 94.1822; app 08.94.1822 |pb)t ("hoto "h"a) may IN the minimage of the major at all  $\theta$ .t.a שירות לקוחות ותמיכה טכנית 2083004-30; נקודת שירות ומעבדה מרכזית 222214-302 פרטי היבואן: ביקונקט טכנולוגיות בע"מ, ח.פ 214848113

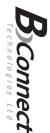

דון או רשילנות של הצרכן (לדוגמא: נזק שנגרם כתוצאה מנזילת סוללות בתוך המכשיר, זיהומו בחול, אבק, מים או שמן וכדומה, שבר שנגרם לאוזניות או למוצר). במקרה של תיקון שנעשה בטובין בידי מי שלא הורשה לכך מטעמנו. כוח עליון שהתרחש במועד מאוחר ממועד מסירת הטובין לצרכן.

בהיעדר נקודת שיחת במרחק של עד 15 ק"מ מהחנות בה בוצעה הרכישה, רשאי הצרכן להביא את המוצר לתיקון בחנות בה נרכש המוצר והתיקון במקרה כאמור יבוצע תוך שבועים ממועד מסירת המוצר. לאחר ביצוע התיקון ו/או ההחלפה במוצר, יימסר לצרכן אישור בכתב שתפורט בו מהות התיקון ו/או מהות ההחלפה. אנו נהיה רשאים לדרוש תמורה בעד התיקון, במידה והקלקול במוצר נגרם כתוצאה מאחת מהסיבות שלהלן: שימוש בטובין בניגוד להראות השימוש (לדוגמא: חיבור האזזניות למקור מתח ו/או הספק אשר אינו מיועד לאזזניות);

חלקים לצורך התיקון, ייעשה שימוש בחלקים חדשים ומקוריים. תקופת האחריות היא למשך 12 חודשים מיום הרכישה, ותקפה אך ורק בציחף חשבונית הקנייה ממשווק שהוסמך על ידנו כמשווק מורשה.

תעודה זו ניתנת כאחריות לתקימתו של המוצר. אחריותנו לפי תעודה זו היא לתקן בתוך 10 (עשרה) ימי עבודה מיום הגעת המוצר למעבדת החברה, כל קלקול שהתגלה במוצר במהלך תקופת האחריות, או להחליף את המוצר או כל חלק ממנו במידה ויידרש, ללא תמורה. במידה ותידרש החלפת

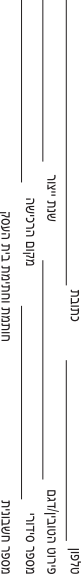

תעודת אחריות למוצרי ביקונקט טכנולוגיות בע"מ

יש פרטי<br>ש

**DO MAGUL** 

11